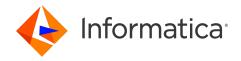

Informatica® Intelligent Cloud Services February 2024

# Administrator What's New

Informatica Intelligent Cloud Services Administrator What's New February 2024

#### © Copyright Informatica LLC 2019, 2024

This software and documentation are provided only under a separate license agreement containing restrictions on use and disclosure. No part of this document may be reproduced or transmitted in any form, by any means (electronic, photocopying, recording or otherwise) without prior consent of Informatica LLC.

U.S. GOVERNMENT RIGHTS Programs, software, databases, and related documentation and technical data delivered to U.S. Government customers are "commercial computer software" or "commercial technical data" pursuant to the applicable Federal Acquisition Regulation and agency-specific supplemental regulations. As such, the use, duplication, disclosure, modification, and adaptation is subject to the restrictions and license terms set forth in the applicable Government contract, and, to the extent applicable by the terms of the Government contract, the additional rights set forth in FAR 52.227-19, Commercial Computer Software License.

Informatica, Informatica Cloud, Informatica Intelligent Cloud Services, PowerCenter, PowerExchange, and the Informatica logo are trademarks or registered trademarks of Informatica LLC in the United States and many jurisdictions throughout the world. A current list of Informatica trademarks is available on the web at https://www.informatica.com/trademarks.html. Other company and product names may be trade names or trademarks of their respective owners.

Portions of this software and/or documentation are subject to copyright held by third parties. Required third party notices are included with the product.

The information in this documentation is subject to change without notice. If you find any problems in this documentation, report them to us at infa\_documentation@informatica.com.

Informatica products are warranted according to the terms and conditions of the agreements under which they are provided. INFORMATICA PROVIDES THE INFORMATION IN THIS DOCUMENT "AS IS" WITHOUT WARRANTY OF ANY KIND, EXPRESS OR IMPLIED, INCLUDING WITHOUT ANY WARRANTIES OF MERCHANTABILITY, FITNESS FOR A PARTICULAR PURPOSE AND ANY WARRANTY OR CONDITION OF NON-INFRINGEMENT.

Publication Date: 2024-02-06

## **Table of Contents**

| Preface 5                                           |
|-----------------------------------------------------|
| Informatica Resources                               |
| Informatica Documentation                           |
| Informatica Intelligent Cloud Services web site     |
| Informatica Intelligent Cloud Services Communities  |
| Informatica Intelligent Cloud Services Marketplace  |
| Data Integration connector documentation            |
| Informatica Knowledge Base                          |
| Informatica Intelligent Cloud Services Trust Center |
| Informatica Global Customer Support                 |
| Chapter 1: February 2024                            |
| New features and enhancements                       |
| Chapter 2: November 2023.                           |
| New features and enhancements                       |
| Changed behavior                                    |
| Chapter 3: October 2023 10                          |
| New features and enhancements                       |
| Changed behavior                                    |
| Connectors                                          |
| Enhanced connectors                                 |
| Changed behavior                                    |
| Chapter 4: Upgrade                                  |
| Preparing for the upgrade                           |
| Disk space requirements and file preparation        |
| Dynamic files in preprocessing commands             |
| Post-upgrade tasks for the November 2023 release    |
| Microsoft SQL Server Connector                      |
| Oracle Connector                                    |
| Schedule taskflows                                  |
| Post-upgrade tasks for the October 2023 release     |
| Amazon Redshift V2 Connector                        |
| Microsoft Azure Synapse SQL                         |
| Snowflake Data Cloud Connector                      |
| Post-upgrade tasks for the July 2023 release        |
| Amazon Redshift V2 Connector                        |
| Google BigOuery V2 Connector                        |

| In | dex                                               | 2   | 5  |
|----|---------------------------------------------------|-----|----|
|    | Enabling mutual authentication for Process Server | 2   | 23 |
|    | Snowflake Data Cloud Connector                    | 2   | 23 |
|    | SAP source with SAP Mass Ingestion connector      | . 2 | 23 |

## Preface

Read Administrator What's New to learn about new features, enhancements, and behavior changes in the Administrator service for the February 2024 release. You can also learn about upgrade steps that you might need to perform.

## Informatica Resources

Informatica provides you with a range of product resources through the Informatica Network and other online portals. Use the resources to get the most from your Informatica products and solutions and to learn from other Informatica users and subject matter experts.

### Informatica Documentation

Use the Informatica Documentation Portal to explore an extensive library of documentation for current and recent product releases. To explore the Documentation Portal, visit <a href="https://docs.informatica.com">https://docs.informatica.com</a>.

If you have questions, comments, or ideas about the product documentation, contact the Informatica Documentation team at <a href="mailto:infa\_documentation@informatica.com">infa\_documentation@informatica.com</a>.

## Informatica Intelligent Cloud Services web site

You can access the Informatica Intelligent Cloud Services web site at <a href="http://www.informatica.com/cloud">http://www.informatica.com/cloud</a>. This site contains information about Informatica Cloud integration services.

## Informatica Intelligent Cloud Services Communities

Use the Informatica Intelligent Cloud Services Community to discuss and resolve technical issues. You can also find technical tips, documentation updates, and answers to frequently asked questions.

Access the Informatica Intelligent Cloud Services Community at:

https://network.informatica.com/community/informatica-network/products/cloud-integration

Developers can learn more and share tips at the Cloud Developer community:

https://network.informatica.com/community/informatica-network/products/cloud-integration/cloud-developers

## Informatica Intelligent Cloud Services Marketplace

Visit the Informatica Marketplace to try and buy Data Integration Connectors, templates, and mapplets:

## Data Integration connector documentation

You can access documentation for Data Integration Connectors at the Documentation Portal. To explore the Documentation Portal, visit https://docs.informatica.com.

## Informatica Knowledge Base

Use the Informatica Knowledge Base to find product resources such as how-to articles, best practices, video tutorials, and answers to frequently asked questions.

To search the Knowledge Base, visit <a href="https://search.informatica.com">https://search.informatica.com</a>. If you have questions, comments, or ideas about the Knowledge Base, contact the Informatica Knowledge Base team at <a href="mailto:KB\_Feedback@informatica.com">KB\_Feedback@informatica.com</a>.

## Informatica Intelligent Cloud Services Trust Center

The Informatica Intelligent Cloud Services Trust Center provides information about Informatica security policies and real-time system availability.

You can access the trust center at https://www.informatica.com/trust-center.html.

Subscribe to the Informatica Intelligent Cloud Services Trust Center to receive upgrade, maintenance, and incident notifications. The Informatica Intelligent Cloud Services Status page displays the production status of all the Informatica cloud products. All maintenance updates are posted to this page, and during an outage, it will have the most current information. To ensure you are notified of updates and outages, you can subscribe to receive updates for a single component or all Informatica Intelligent Cloud Services components. Subscribing to all components is the best way to be certain you never miss an update.

To subscribe, on the <u>Informatica Intelligent Cloud Services Status</u> page, click **SUBSCRIBE TO UPDATES**. You can choose to receive notifications sent as emails, SMS text messages, webhooks, RSS feeds, or any combination of the four.

## Informatica Global Customer Support

You can contact a Global Support Center through the Informatica Network or by telephone.

To find online support resources on the Informatica Network, click **Contact Support** in the Informatica Intelligent Cloud Services Help menu to go to the **Cloud Support** page. The **Cloud Support** page includes system status information and community discussions. Log in to Informatica Network and click **Need Help** to find additional resources and to contact Informatica Global Customer Support through email.

The telephone numbers for Informatica Global Customer Support are available from the Informatica web site at <a href="https://www.informatica.com/services-and-training/support-services/contact-us.html">https://www.informatica.com/services-and-training/support-services/contact-us.html</a>.

## CHAPTER 1

# February 2024

The following topics provide information about new features and enhancements in the February 2024 release of Informatica Intelligent Cloud Services Administrator.

## New features and enhancements

The February 2024 release of Informatica Intelligent Cloud Services<sup>™</sup> Administrator includes the following new features and enhancements.

#### Assigning services to users and groups

You can assign or remove Informatica Intelligent Cloud Services services for a user group. Users assigned to that group then have access to those services unless explicitly denied at the user level.

You can also specify whether a user's access to a service is inherited from the user's role or group membership, or whether to explicitly allow or deny access to a service.

For more information, see User Administration.

#### Source control

You can use a cloud-hosted Atlassian Bitbucket repository for version management.

For more information, see Organization Administration.

#### REST API sessions using JWT access tokens

OAuth audience verification supports additional patterns and allows dynamic names for the resource. You can use any of the following patterns for the audience claim:

- api://<orgld>.<cloud provider>-<region>.informaticacloud.com
- https://<orgld>.<cloud provider>-<region>.informaticacloud.com
- · api://<orgld>.<cloud provider>-<region>.informaticacloud.com/<resource>
- https://<orgld>.<cloud provider>-<region>.informaticacloud.com/<resource>
- api://<cloud provider>-<region>.informaticacloud.com/<orgId>
- https://<cloud provider>-<region>.informaticacloud.com/<orgld>
- api://<cloud provider>-<region>.informaticacloud.com/<orgId>/<resource>
- https://<cloud provider>-<region>.informaticacloud.com/<orgId>/<resource>

The resource name is customizable and can be set to any value, for example, <code>LoginResource1</code> or <code>UserLoginResource</code>.

For more information, see REST API Reference.

## CHAPTER 2

## November 2023

The following topics provide information about new features, enhancements, and behavior changes in the November 2023 release of Informatica Intelligent Cloud Services Administrator.

## New features and enhancements

The November 2023 release of Informatica Intelligent Cloud Services<sup>™</sup> Administrator includes the following new features and enhancements.

#### Metering for PowerCenter modernization

You can view the objects processed during assessment and conversion of PowerCenter assets to Cloud Data Integration assets using the Cloud Data Integration for PowerCenter service. Use the following meters to view the usage data on the **Metering** page in Administrator:

- PC2CDI Modernization Service Assessment
- PC2CDI Modernization Service Conversion

For more information, see Organization Administration.

#### **Taskflow Metering**

You can view the metering information for the taskflows that are run within your organization and suborganizations on the **Metering** page in Administrator. You can also download metering usage data from the taskflow metering page. The metering page includes details such as the date when the taskflows within the organization were run, organization ID, organization type, environment name, environment type, tier, IPU per unit, total number of taskflows that were run, and the number of IPUs consumed.

For more information about taskflow metering, see Organization Administrator.

#### Retrieving connection credentials from HashiCorp Vault

You can configure your organization to retrieve sensitive connection credentials such as passwords, OAuth tokens, and API shared secrets from HashiCorp Vault.

When you do this, your organization's Secure Agents can dynamically access the credentials from Vault instead of storing and retrieving them from the Informatica Intelligent Cloud Services repository.

For more information about HashiCorp Vault configuration, see Organization Administration.

#### Start REST API session using JWT access token

You can start a REST API session by logging in using a JWT access token for authentication. To log in, use the loginOauth v2 REST API resource and include a token from the identity provider in the request.

For more information, see REST API Reference.

## Changed behavior

The November 2023 release of Informatica Intelligent Cloud Services Administrator includes the following changed behaviors.

#### Storing connection properties on a local Secure Agent

When you store connection properties on a local Secure Agent, the connection properties are encrypted by the Informatica Intelligent Cloud Services key management service.

Previously, the properties were encrypted using an encryption key that was based on a randomly generated password or a custom password.

For more information about connection properties storage, see Organization Administration.

#### Platform REST API

If you send a pull request and it fails for any reason after initialization, you can find the pull status and error in the source control logs or by sending a sourceControlAction request.

Previously, if you sent a pull request and the object couldn't be found in the repository, the pull operation returned the pull status and error in the response body and excluded it from the source control logs. All other failures were visible in the source control logs.

## CHAPTER 3

## October 2023

The following topics provide information about new features, enhancements, and behavior changes in the October 2023 release of Informatica Intelligent Cloud Services Administrator.

## New features and enhancements

The October 2023 release of Informatica Intelligent Cloud Services<sup>™</sup> Administrator includes the following new features and enhancements.

#### Additional information in Data Integration detailed metering reports

Detailed metering reports for Data Integration include the project name and folder name for each job.

#### **CLAIRE-powered configurations**

You can use a CLAIRE-powered configuration to create an advanced cluster that stays within budget. CLAIRE, Informatica's AI engine, selects cluster infrastructure, reports on the estimated cloud infrastructure savings, visualizes the infrastructure costs over time, and generates insights and recommendations. It provides transparency into the costs that an advanced cluster incurs and enables FinOps capabilities in your organization.

CLAIRE-powered configurations are available in an AWS environment.

You can enable CLAIRE only in new advanced configurations that you create after the October 2023 release. To use a CLAIRE-powered configuration, add the following actions to the cluster operator role:

```
pricing:DescribeServices
pricing:GetAttributeValues
pricing:GetProducts
```

For more information, see Advanced Clusters.

#### Data services repository

You can perform the following tasks in the data services repository:

- · View the industry and the industry standard for each data service.
- · Set the industry standard when you upload or edit a data service.
- Filter the data services by industry standard.
- · Save default filters and reset the filters to the default filters.

For more information, see Data Services Repository.

#### Platform REST API

This release includes the following enhancements to the REST API:

#### timeZoneId field in REST API version 3 schedule resource

The REST API version 3 schedule resource includes the timeZoneId field. Use the timeZoneId field to specify the time zone to use for the day of the week that tasks should run. By default, the schedule uses the UTC time zone.

#### **IPU** metering reports

The following enhancements have been made to API requests for metering reports:

- You can choose to receive a summary metering report in one CSV file for all meters or separate CSV files for each meter using the combinedMeterUsage field. To receive one CSV file, set the value of the combinedMeterUsage field to TRUE. The default value is FALSE.
- You can choose to receive a detailed metering report that includes IPU usage information for all
  meters or for a specified meter. To request a detailed report for all meters, set the value of the
  allMeters field to TRUE. The default value is FALSE. To request a detailed report for a specified meter,
  include the meter ID in the meterId field.

#### Retrieving connection credentials from a secrets manager

You can configure your organization to retrieve sensitive connection credentials such as passwords, OAuth tokens, and API shared secrets from AWS Secrets Manager or Azure Key Vault.

When you use a secrets manager, your organization's Secure Agents can dynamically access the sensitive credentials from the secrets manager instead of storing and retrieving them from the Informatica Intelligent Cloud Services repository. You can configure one secrets manager for each organization or sub-organization.

When you configure a connection, you can choose which secrets that the Secure Agent should retrieve from the secrets manager.

For more information about configuring a secrets manager for your organization, see *Organization Administration*.

#### Simplified Secure Agent setup in cloud environments

In Microsoft Azure or AWS environments, a new installation wizard helps you set up a Secure Agent quickly and easily, without needing to download an installer. For Azure, the wizard uses your login credentials to prepopulate some fields. For AWS, the wizard guides you through creating a VM and then installing the Secure Agent.

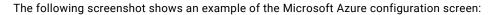

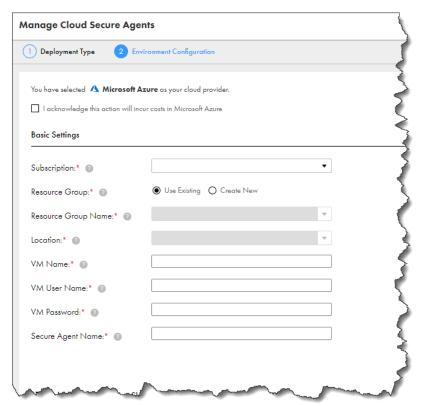

For more information about the simplified installer, see *Runtime Environments*.

#### Use a template to create an advanced configuration

You can create an advanced configuration from an existing configuration. The new configuration uses the existing configuration as a template. You can change any of the fields in the new configuration, but you only need to specify the runtime environment. For more information, see *Advanced Clusters*.

## Changed behavior

The October 2023 release of Informatica Intelligent Cloud Services Administrator includes the following changed behaviors.

#### Data Integration and Data Quality meter names

The following table describes changes to the Data Integration and Data Quality meter names:

| Previous meter name                               | New meter name                                     |
|---------------------------------------------------|----------------------------------------------------|
| Data Integration Elastic                          | Advanced Data Integration                          |
| Data Integration Elastic with Advanced Serverless | Advanced Data Integration with Advanced Serverless |

| Previous meter name                           | New meter name                                 |
|-----------------------------------------------|------------------------------------------------|
| Data Quality Elastic                          | Advanced Data Quality                          |
| Data Quality Elastic with Advanced Serverless | Advanced Data Quality with Advanced Serverless |

For more information, see Organization Administration.

## Connectors

The October 2023 release includes the following enhanced connectors.

#### **Enhanced connectors**

This release includes enhancements to the following connectors.

#### Adabas CDC Connector

This release includes the following enhancements for Adabas CDC Connector:

- You can use the new Connection Overrides property in a mapping's Source Properties panel, under Advanced, to override source connection attributes at the mapping level.
- You can specify a property in the **Custom Properties** connection attribute that allows you to specify connection attribute overrides through a parameter file.

#### Adabas Connector

You can specify a property in the **Custom Properties** connection attribute that allows you to specify connection attribute overrides through a parameter file.

#### Amazon Athena Connector

The JDBC driver version is upgraded to 4.2.

#### Amazon Redshift V2 Connector

This release includes the following enhancements for Amazon Redshift V2 Connector:

- The AWS SDK version is upgraded to 1.12.490.
- You can push the REG\_REPLACE function in a mapping when you configure full pushdown optimization.

#### Amazon S3 V2 Connector

The AWS SDK version is upgraded to 1.12.490. You can read from and write to the S3 buckets in the following new regions:

- Asia Pacific(Hyderabad)
- Asia Pacific(Melbourne)
- EU(Spain)
- EU(Zurich)

#### **Databricks Delta Connector**

This release includes the following enhancements for Databricks Delta Connector:

- You can use the Personal Staging Location to locally stage data in a Databricks Delta mapping for SQL warehouse.
- You can access the catalog details by providing the catalog name in a Databricks Delta connection using the SOL warehouse.
- You can configure dynamic lookup cache for lookup objects in a mapping.
- You can configure a SQL transformation in a mapping without pushdown optimization.
- You can configure multi-object source types using advanced relationships and define the source filters.
- You can configure an update override in a mapping to write to a Databricks Delta target.
- You can configure a SQL override query to override the source and lookup custom query at runtime.
- You can access Databricks Delta using the Azure Private Link endpoints.
- You can write to IDENTITY columns in a Databricks Delta target for different target operations.

#### **Datacom CDC Connector**

This release includes the following enhancements for Datacom CDC Connector:

- You can use the new Connection Overrides property in a mapping's Source Properties panel, under Advanced, to override source connection attributes at the mapping level.
- You can specify a property in the Custom Properties connection attribute that allows you to specify connection attribute overrides through a parameter file.

#### **Datacom Connector**

You can specify a property in the **Custom Properties** connection attribute that allows you to specify connection attribute overrides through a parameter file.

#### **Db2 Data Map Connector**

You can specify a property in the **Custom Properties** connection attribute that allows you to specify connection attribute overrides through a parameter file.

#### Db2 for i CDC Connector

This release includes the following enhancements for Db2 for i CDC Connector:

- You can use the new Connection Overrides property in a mapping's Source Properties panel, under Advanced, to override source connection attributes at the mapping level.
- You can specify a property in the Custom Properties connection attribute that allows you to specify
  connection attribute overrides through a parameter file.

#### Db2 for i Connector

You can import a table that contains a forward slash (/) in the schema name or table name.

#### Db2 for LUW CDC Connector

This release includes the following enhancements for Db2 for LUW CDC Connector:

- You can use the new Connection Overrides property in a mapping's Source Properties panel, under Advanced, to override source connection attributes at the mapping level.
- You can specify a property in the Custom Properties connection attribute that allows you to specify
  connection attribute overrides through a parameter file.

#### Db2 for z/OS Bulk Load Connector

You can specify a property in the **Custom Properties** connection attribute that allows you to specify connection attribute overrides through a parameter file.

#### Db2 for z/OS CDC Connector

This release includes the following enhancements for Db2 for z/OS CDC Connector:

- You can use the new Connection Overrides property in a mapping's Source Properties panel, under Advanced, to override source connection attributes at the mapping level.
- You can specify a property in the Custom Properties connection attribute that allows you to specify connection attribute overrides through a parameter file.

#### Db2 for z/OS Connector

You can import a table that contains a forward slash (/) in the schema name or table name.

#### Db2 for z/OS Image Copy Connector

You can specify a property in the **Custom Properties** connection attribute that allows you to specify connection attribute overrides through a parameter file.

#### Db2 for z/OS Unload File Connector

You can specify a property in the **Custom Properties** connection attribute that allows you to specify connection attribute overrides through a parameter file.

#### **DB2** Loader Connector

You can use the db2loader connection to connect to the SSL-enabled DB2 databases.

#### **FHIR Connector**

This release includes the following enhancements for FHIR Connector:

- You can configure a resource path to test the FHIR connection and additional headers that the connection requires.
- You can use PATCH and DELETE operations in the Target transformation to write data to a FHIR target.

#### Google BigQuery V2 Connector

This release includes the following enhancements for Google BigQuery V2 Connector:

- You can use Google BigQuery Storage to read or write data without specifying a Google Cloud Storage location in a connection.
- You can push the REG\_REPLACE function to the Google BigQuery database when you configure full pushdown optimization.
- When you read data from multiple objects as the source type, you can optimize the staging performance.
- · You can transform the BigNumeric data type to the Decimal data type in a mapping.

#### **IDMS CDC Connector**

This release includes the following enhancements for IDMS CDC Connector:

- You can use the new Connection Overrides property in a mapping's Source Properties panel, under Advanced, to override source connection attributes at the mapping level.
- You can specify a property in the **Custom Properties** connection attribute that allows you to specify connection attribute overrides through a parameter file.

#### **IDMS Connector**

You can specify a property in the **Custom Properties** connection attribute that allows you to specify connection attribute overrides through a parameter file.

#### IMS CDC Connector

This release includes the following enhancements for IMS CDC Connector:

- You can use the new Connection Overrides property in a mapping's Source Properties panel, under Advanced, to override source connection attributes at the mapping level.
- You can specify a property in the Custom Properties connection attribute that allows you to specify connection attribute overrides through a parameter file.

#### **IMS Connector**

You can specify a property in the **Custom Properties** connection attribute that allows you to specify connection attribute overrides through a parameter file.

#### JDBC V2 Connector

You can define an expression in a JDBC V2 Target transformation to flag rows for an insert, update, delete, or reject operation in mappings in advanced mode.

#### Kafka Connector

When you read data from a Kafka topic in a mapping run in advanced mode, you can parameterize the **Custom Start Position Timestamp** source advanced property.

#### Microsoft Azure Data Lake Storage Gen2 Connector

You can configure partitioning to optimize the mapping performance at run time when you write data to Microsoft Azure Data Lake Storage Gen2.

#### Microsoft SOL Server CDC Connector

This release includes the following enhancements for Microsoft SQL Server CDC Connector:

- You can use the new Connection Overrides property in a mapping's Source Properties panel, under Advanced, to override source connection attributes at the mapping level.
- You can specify a property in the Custom Properties connection attribute that allows you to specify
  connection attribute overrides through a parameter file.

#### Microsoft SQL Server Connector

This release includes the following enhancements for Microsoft SQL Server Connector:

- You can use Microsoft SQL Server Connector to connect to an Azure SQL Server private endpoint on a virtual network.
- You can run Microsoft SQL Server mappings using the upgraded JDBC driver version 6.0.0.001282 or ODBC driver version 08.02.1222.

#### MySQL CDC Connector

This release includes the following enhancements for MySQL CDC Connector:

- You can use the new Connection Overrides property in a mapping's Source Properties panel, under Advanced, to override source connection attributes at the mapping level.
- You can specify a property in the **Custom Properties** connection attribute that allows you to specify connection attribute overrides through a parameter file.

#### MySQL Connector

You can use MySQL Connector to connect to an Azure MySQL private endpoint on a virtual network.

#### **ODBC Connector**

This release includes the following enhancements for ODBC Connector:

- You can use the ODBC connection with the subtype as DB2 to connect to the SSL-enabled DB2 databases with Kerberos authentication.
- ODBC Connector uses the upgraded SAP IQ ODBC driver version 08.02.0025 and DB2 ODBC driver version 08.02.0394.

#### Oracle CDC V2 Connector

This release includes the following enhancements for Oracle CDC V2 Connector:

- You can use the new Connection Overrides property in a mapping's Source Properties panel, under Advanced, to override source connection attributes at the mapping level.
- You can specify a property in the Custom Properties connection attribute that allows you to specify connection attribute overrides through a parameter file.

#### Oracle Cloud Object Storage Connector

You can read and write compressed Avro and ORC files in a mapping.

#### **Oracle Connector**

This release includes the following enhancements for Oracle Connector:

- You can use Oracle Connector to connect to an Azure Oracle private endpoint on a virtual network.
- You can run Oracle mappings using the upgraded JDBC driver version 6.0.0.001051 or ODBC driver version 08.02.2770.

#### PostgreSQL CDC Connector

This release includes the following enhancements for PostgreSQL CDC Connector:

- You can use the new Connection Overrides property in a mapping's Source Properties panel, under Advanced, to override source connection attributes at the mapping level.
- You can specify a property in the Custom Properties connection attribute that allows you to specify connection attribute overrides through a parameter file.

#### PostgreSQL Connector

You can use PostgreSQL Connector to connect to an Azure PostgreSQL private endpoint on a virtual network.

#### **SAP Connector**

You can read data from or write data to an SAP BAPI object that contains a hierarchical structure using the BAPI/RFC Interface connection.

#### SAP HANA CDC Connector

This release includes the following enhancements for SAP HANA CDC Connector:

- You can use the new Connection Overrides property in a mapping's Source Properties panel, under Advanced, to override source connection attributes at the mapping level.
- You can specify a property in the **Custom Properties** connection attribute that allows you to specify connection attribute overrides through a parameter file.
- You can import a table that contains a forward slash (/) in the table name.

#### SAP Table Connector

You can fetch the changed data that are marked for hard delete in the SAP system to the target table when you perform delta extraction on source tables in an SAP Table Reader Mapping.

#### ServiceNow Connector

When you read from ServiceNow, for the fields with internal type as reference or domain\_id, a new field **link\_<fieldname>** appears in source object.

#### **Sequential Connector**

You can specify a property in the **Custom Properties** connection attribute that allows you to specify connection attribute overrides through a parameter file.

#### Snowflake Data Cloud Connector

This release includes the following enhancements for Snowflake Data Cloud Connector:

- When you run a mapping enabled for dynamic schema handling, you can create a new Snowflake target that contains the table name and column name with uppercase at run time.
- You can disable recovery for a mapping task that reads from a CDC source and writes to a Snowflake target. When you disable recovery, the mapping does not retrieve changes using the recovery state table when the CDC job encounters a failure.

#### **VSAM CDC Connector**

This release includes the following enhancements for VSAM CDC Connector:

- You can use the new Connection Overrides property in a mapping's Source Properties panel, under Advanced, to override source connection attributes at the mapping level.
- You can specify a property in the Custom Properties connection attribute that allows you to specify connection attribute overrides through a parameter file.

#### **VSAM Connector**

You can specify a property in the **Custom Properties** connection attribute that allows you to specify connection attribute overrides through a parameter file.

## Changed behavior

This release includes changes in behavior for the following connectors.

#### Google BigQuery V2 Connector

After the upgrade, a mapping enabled with full pushdown optimization and configured with the REG\_REPLACE function will run with full pushdown optimization.

Previously, a mapping enabled with full pushdown optimization and configured with the REG\_REPLACE function ran with source pushdown optimization or without pushdown optimization.

#### Microsoft Azure Synapse SQL Connector

After the upgrade, a mapping in advanced mode enabled for full pushdown optimization that updates or upserts data to the target can have unmapped fields in the mapping.

Previously, when you performed an update or upsert operation and ran a mapping in advanced mode with unmapped fields in the target, the mapping ran without pushdown optimization.

## CHAPTER 4

# **Upgrade**

The following topics provide information about tasks that you might need to perform before or after an upgrade of Informatica Intelligent Cloud Services Data Integration. Post-upgrade tasks for previous monthly releases are also included in case you haven't performed these tasks after the previous upgrade.

## Preparing for the upgrade

Perform the following tasks to prepare for upgrade to the November 2023 release.

## Disk space requirements and file preparation

The Secure Agent upgrades the first time that you access Informatica Intelligent Cloud Services after the upgrade.

Files that you added to the following directory are preserved after the upgrade:

<Secure Agent installation directory>/apps/Data\_Integration\_Server/ext/deploy\_to\_main/bin/
rdtm-extra

**Note:** After a major release upgrade, the old and new versions of the services might continue to run concurrently for up to 24 hours. Ensure that the Secure Agent machine has sufficient free memory to avoid memory depletion during this period.

Perform the following steps to ensure that the Secure Agent is ready for the upgrade:

1. Ensure that each Secure Agent machine has sufficient disk space available for upgrade.

The machine must have at least 5 GB free space or the amount of disk space calculated using the following formula, whichever is greater:

```
Minimum required free space = 3 * (size of current Secure Agent installation directory - space used for logs directory)
```

- 2. Close all applications and open files to avoid file lock issues, for example:
  - · Windows Explorer
  - Notepad
  - Windows Command Processor (cmd.exe)

## Dynamic files in preprocessing commands

Data Integration refreshes mapping and task metadata during an upgrade. If you have a task that uses preprocessing commands to create a dynamic file, ensure that a file with the referenced file name is present at the specified file path before the first task run after the upgrade.

If a file isn't present, Data Integration can't map the metadata between the preprocessing command and the referenced file, and the task fails. After the first task run, Data Integration retains the file path.

## Post-upgrade tasks for the November 2023 release

Perform the following tasks after your organization is upgraded to the November 2023 release.

### Microsoft SQL Server Connector

After the upgrade, the TLS library used for SSL encryption is upgraded to OpenSSL version 3.0.0. To use OpenSSL version 3.0.0 for your existing mappings, add the following custom property in the Secure Agent:

- Type: DTM
- Property Name: DD\_CLOSED\_SQLSERVER\_DRIVER
- Value: 'DataDirect CLOSED 8.0 SQL Server Wire Protocol for Informatica LATEST'

After adding the property, spawn a new Data Integration Service.

Set the following property in the **Runtime Advanced Connection Properties** field in Microsoft SQL Server connection properties:

AllowedOpenSSLVersions=latest

### **Oracle Connector**

After the upgrade, the TLS library used for SSL encryption is upgraded to OpenSSL version 3.0.0. To use OpenSSL version 3.0.0 for your existing mappings, add the following custom property in the Secure Agent:

- Type: DTM
- Property Name: DD\_CLOSED\_ORACLE\_DRIVER
- Value: 'DataDirect CLOSED 8.0 Oracle Wire Protocol for Informatica LATEST'

After adding the property, spawn a new Data Integration Service.

Set the following property in the **Runtime Advanced Connection Properties** field in Oracle connection properties:

 $\verb|AllowedOpenSSLVersions=| latest|$ 

## Schedule taskflows

After the upgrade, for the taskflows that were scheduled after the November 2023 release, Data Integration performs a retry if the scheduled taskflow jobs fail.

To perform a retry for the taskflows that were scheduled before the November 2023 release, perform the following steps:

1. Manually clear the browser cache.

- 2. Delete the existing scheduled taskflow jobs.
- 3. Reassign the schedule to the taskflow.

## Post-upgrade tasks for the October 2023 release

Perform the following tasks after your organization is upgraded to the October 2023 release.

### Amazon Redshift V2 Connector

After the upgrade, Amazon Redshift V2 Connector includes the following impacts:

The Amazon Redshift connection might fail to push down REG\_REPLACE function in mappings.
 This issue occurs because mappings enabled with REG\_REPLACE function fails for full pushdown optimization, but runs successfully without pushdown optimization.

Since REG\_REPLACE behaves differently when configured with or without pushdown optimization, Informatica recommends you to run mappings without pushdown optimization as a workaround for such cases

Consider the following scenarios where the mappings configured with full pushdown using the REG\_REPLACE function fails:

- When you specify a column name as the field, the mappings fail if negative integer values are parsed for the numReplacements argument.
- When you parse a non-supported regular expression like ^\$ in the REG\_REPLACE function, ^\$ returns empty and NULL strings for both source or full pushdown optimization. This specific expression is not supported by Amazon Redshift to match empty and NULL.
- Similarly, when you parse regular expression like  $[^[:print]]$  or  $[^p{N}\p{L}]$ , the mappings fail on full pushdown optimization.
- As a workaround, you use  $[^[:print:]]$  instead of  $[^[:print]]$  and  $\d$  and  $\w$  for  $\p{N}\p{L}$  respectively.
- When you run a mapping in advanced mode with pre-SQL queries defined both in the Source and Lookup transformations, the mapping does not honor the order of execution of SQL commands. To resolve this issue, modify the mapping logic if it relies on the order of pre-SQL query execution.

## Microsoft Azure Synapse SQL

After the upgrade, when you run a mapping in advanced mode with pre-SQL queries defined both in the Source and Lookup transformations, the mapping does not honor the order of execution of SQL commands.

To resolve this issue, design the mapping in a way that it does not rely on the order of pre-SQL query execution.

## **Snowflake Data Cloud Connector**

After the upgrade, the Snowflake Data Cloud connection might fail to run new and existing Snowflake mappings.

This issue occurs because, the Snowflake JDBC driver version is upgraded to 3.13.32 for Snowflake Data Cloud Connector. The default value of the **allowUnderscoresInHost** property is set to **false** for Snowflake JDBC version 3.13.25 and later.

For more information about the release notes for the Snowflake JDBC driver, see JDBC Driver release notes.

The change in the default value for the **allowUnderscoresInHost** property might impact your mappings when all the following conditions are true for your environment:

- Your Snowflake account name contains an underscore character.
- Your mappings use the JDBC driver to connect to your Snowflake account over the private link with the classic region URL.

For example, https://<Account name>.us-west-2.privatelink.snowflakecomputing.com.

To run mappings successfully, perform one of the following tasks:

#### Update the DNS

It is recommended that you update the DSN to avoid any impact on your mappings due to the driver upgrade.

If you want to use the default value false for the **allowUnderscoresInHost** property, you need to create the relevant DNS entry in the DNS solution in the privatelink.snowflakecomputing.com hosted zone.

For more information about preparing for the driver upgrade and changing the DSN entry, see Behaviour Change Release information associated with Snowflake JDBC driver.

#### Update the Snowflake connection

Enter allowUnderscoresInHost=true in the **Additional JDBC URL Parameters** field in the Snowflake Data Cloud connection.

## Post-upgrade tasks for the July 2023 release

Perform the following tasks after your organization is upgraded to the July 2023 release.

#### Amazon Redshift V2 Connector

After the upgrade, when you enable full pushdown on the SYSDATE variable in an expression, the mappings might fail due to unsupported queries or unexpected port outputs.

This issue occurs because, previously SYSDATE variable was not supported in pushdown optimization and hence mapping would have run in normal mode.

To resolve the error, you can modify the expressions or run the mapping without pushdown optimization.

For more information, see Function Reference.

## Google BigQuery V2 Connector

Before the upgrade, a mapping enabled with full pushdown optimization that reads from multiple Google BigQuery sources ran without pushdown optimization.

After the upgrade, existing mappings enabled with or without pushdown optimization fail to read from multiple Google BigQuery sources when you do not specify the project ID in the join condition.

To run existing mappings successfully, when you configure a join condition in the Source transformation to combine multiple tables, prefix the Project ID before the data set ID in the join condition.

For example, see the project ID prefix configured in the join condition:

```
`cproject_ID>.Dataset3.MultiObject_src3`.COL5 =
`cproject_ID>.Dataset2.MultiObject_src2`.COL3 ON
`cproject_ID>.Dataset2.MultiObject_src2`.COL4 =
`cproject_ID>.Dataset1.MultiObject_src1`.COL2
```

To use a filter to read from multiple objects, you need to prefix the Project ID before the data set ID in the filter condition.

## SAP source with SAP Mass Ingestion connector

After the upgrade, if you run an incremental load type job using an existing SAP source connection with SAP Mass Ingestion connector, you must make necessary edits in the **CDC Properties** section in the connections page for the following scenarios:

- · When you edit a job before creating a new task
- · When you change the load type of an existing task

For more information, see Connectors and Connections.

#### Snowflake Data Cloud Connector

After the upgrade, Snowflake Data Cloud Connector includes the following impacts:

- When you run a CDC mapping that uses a Snowflake target connection configured with the ProcessConnDB and ProcessConnSchema parameters in the Additional JDBC URL Parameters field, the mapping might fail with a DTM error.
  - To run CDC mappings successfully, remove the ProcessConnDB and ProcessConnSchema parameters from the **Additional JDBC URL Parameters** field in the Snowflake Data Cloud connection. However, if you want to create temporary stage tables and recovery state tables using the ProcessConnDB and ProcessConnSchema parameters, verify that you have the necessary permissions in the required database and schema.

Previously, the properties were not honored even if you configured in the **Additional JDBC URL Parameters** field in the Snowflake Data Cloud connection.

- In advanced mode, when you run a mapping task to read data from a file-based source that contains the Integer or Bigint data type in a Struct field and write to a Snowflake target, the task fails.
   To run tasks successfully, perform the following steps in Data Integration:
  - 1. Select the configured Snowflake mapping task.
  - 2. On the Schedule tab, navigate to the Advanced Session Properties section.
  - From the Session Property Name list, select advanced.custom.property, and then enter the following value:
    - ${\tt DisableAdvancedMappingRuntimeValidation=true}$
  - 4. Click Finish.

## **Enabling mutual authentication for Process Server**

When you upgrade the Process Server with the latest package, the mutual authentication changes made to the previous version of the server.xml.mustache file are lost. Moreover, a downtime is needed for the new upgrade.

Instead of manually updating the server.xml.mustache file every time you restart the Process Server with the latest package, you can enable mutual authentication for the Process Server from Administrator.

To enable mutual authentication from Administrator, perform the following steps:

- In Administrator, select Runtime Environments.
- On the Runtime Environments page, click the name of the Secure Agent.
   You might have to expand the Secure Agent group to see the list of Secure Agents within the group.
- 3. Click the **Details** tab.
- 4. In the upper right corner, click Edit.
- 5. Scroll down to the Custom Configuration Details area.
- 6. If there are custom properties already configured, click the Add icon to add a new property row.
- 7. Select the service as Process Server.
- 8. Select the configuration property type as connectors.
- 9. Enter the property name as https-clientAuth and the value as true as shown in the following image:

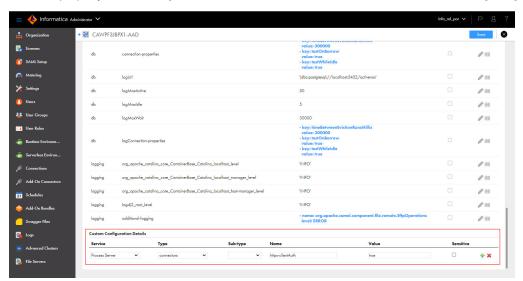

#### 10. Click Save.

The status of the Process Server service shows up as **Restart Required**.

11. Restart the Process Server for the change to take effect.

For information about manually updating the server.xml.mustache file to enable mutual authentication for Process Server, see the following community article:

https://knowledge.informatica.com/s/article/611562?language=en\_US

# INDEX

maintenance outages 6

#### S **Cloud Application Integration community** Secure Agents URL 5 Cloud Developer community upgrade preparation 19 status URL 5 Informatica Intelligent Cloud Services <u>6</u> system status 6 D T Data Integration community URL 5 trust site description $\underline{\mathbf{6}}$ U Informatica Global Customer Support contact information $\underline{\mathbf{6}}$ upgrade notifications $\underline{\mathbf{6}}$ Informatica Intelligent Cloud Services upgrade preparation web site 5 Secure Agent preparation 19 M W

web site 5